# Quick Start Guide

#### **Getting Started:**

Thank you for choosing the 4G MiFi.

#### Note:

This guide provides the basic operations of the MiFi. For configuration log into the web graphical user interface and click the help icon on the top right corner.

## Getting to Know Your 4G MiFi

- 1. Power button
- 2. Screen
- 3. Reset button
- 4. WPS button
- Micro USB

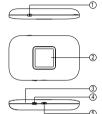

# **Basic Info on Screen Display**

- 6. Signal Strength of Cellular
- 7. Network Type
- 8. Signal Strength of Wi-Fi
- 9. Message Sign
- 10. Number of message
- 11. Battery Power

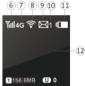

14

13

- 12. Name of the Network Service Provider
- 13 Number of Users
- 14. Traffic statistics

## **Install SIM Card and Battery**

- 1. Power off the MiFi.
- 2. Remove the back cover and battery.
- Insert the SIM card into card slot in the correct position.
- 4. Install back cover and battery.

#### Note:

DO NOT remove the 4G SIM card when the MiFi is powered on as this may damage the card and the MiFi

#### Setting Up a Wi-Fi Connection

Step1: Power on the MiFi.

**Step2:** Set up Wi-Fi connection or wired connection as blow.

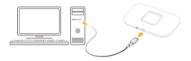

Step3: Connect to internet.

## I. Turning on MiFi

Press "power button" and hold for a while till the screen is lit, and Wi-Fi is on.

# II. Setting up Wi-Fi connection or wired connection

 Set up Wi-Fi connection or wired connection as blow.

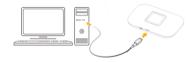

- Make sure the 4G MiFi's Wi-Fi function is on.
- Select Start> Control Panel> Network Connections> Wireless Network Connection
- Click "View available wireless networks" to show a list of available Wi-Fi networks.

 Select the wireless network connection with the 4G MiFi's SSID and click "Connect". If the security mechanism is applied, you need to enter the correct network key. The SSID and network key are printed on the MiFi's label.

#### Note: How to change the SSID & Password

- Log in to <a href="http://192.168.1.1">http://192.168.1.1</a> and enter the management page.
- Select Wireless>Wireless Security Settings, then you will see "Network Name (SSID)" and "Wi-Fi Password", Ensure you delete the old name and password and enter the new name and new password as your required.
- 3. Select "Apply" button, then log out.

 Wait for computer or laptop screen to display the Wi-Fi icon. This means the wireless network connection has been successful.

#### III. Connecting to the internet

If the Wi-Fi function is turned on, your device should connect to the Internet automatically.

# IV. Logging into the Device Management website

- Make sure the end-user device is connected to the MiFi.
- Open the browser, enter <a href="http://192.168.1.1">http://192.168.1.1</a> in the address box

Enter the username and password, and click "login". The administrator has the right to check and modify configuration permission.

**Note:** The default username and password are admin.

# **Charging your MiFi**

1st method: Charging by power adapter

- 1. Use compatible power adapter (5v, 1000mA).
- 2. Power adapter is a selective accessory.

**2nd method**: Charging by connecting to computer or laptop. Please use the proper cable to connect the MiFi to the computer or laptop.

#### Note:

If the MiFi hasn't been used for a long time, please charge the battery before using.

#### **USB Storage**

Connect the MiFi to the computer via a data cable.

Once the computer reads the inserted T-Flash card of the MiFi, it will start to function as USB storage.

#### **Restore Factory Settings**

If you are uncertain of which Wi-Fi settings you have configured or changed, you can restore the

factory defaults that come with the MiFi to reconfigure the device Wi-Fi setting.

- Log into Device Management Website to restore to factory default settings.
- Press and hold "Reset" button for 5 seconds, and the MiFi will be activated again and restored to factory settings.

#### Note:

Reset button will delete all the device's user-defined Wi-Fi settings and restore Admin setting and Wi-Fi Setting to factory defaults.

# **Trouble Shooting:**

If you are having trouble with the MiFi, here are a

few things you can do to get it to function properly:

- Log into the device management website and click the help icon on the top right corner for answers to frequently asked questions.
- If the MiFi is not responsive, reboot it by pressing the 'Reset' button for about 5 seconds.
- 3. Restore factory settings

Note: All figures above are for reference only.

#### Note:

- Caution: Risk of explosion if battery is replaced with an incorrect or unapproved type. Used batteries must be disposed according to the manufacturer's instructions.
- 2. The MiFi product shall only be connected using

a USB interface of version USB2.0.

- Adapter shall be installed near the equipment and shall be easily accessible.
- 4. The maximum operating temperature of the MiFi is 35°C
- The plug considered as disconnect device of adapter.
- This equipment is in compliance with the essential requirements and other relevant provisions of directive 1999/5/FC.
- The radiated output power of this device is below the FCC radio frequency exposure limits.

Nevertheless, the device should be used in such a manner that the potential for human contact is

minimized during normal operation. The exposure standard for wireless devices employs a unit of measurement known as the Specific Absorption Rate, or SAR, The SAR limit

set by the FCC is 1.6 W/Kg. Tests for SAR are conducted using standard operating positions accepted by the FCC with the device transmitting at its highest certified power level in all tested frequency bands. Although the SAR is determined at the highest certified power level, the actual SAR level of the device while operating can be well below the maximum value. This is because the device is designed to operate at multiple power levels so as to use only the power required to reach the network. In general, the closer you are to a wireless base station antenna, the lower the power output. To avoid the possibility of exceeding the FCC radio frequency exposure limits, human proximity to the antenna should be minimized.

For body worn operation, this model phone has been tested and meets the FCC RF exposure. Guidelines when used with an accessory designated for this product or when used with an accessory that Contains no metal and that positions the handset a minimum of 10mm from the body.

#### **FCC Statement**

This equipment has been tested and found to

comply with the limits for a Class B digital device. pursuant to Part 15 of the FCC Rules. These limits are designed to provide reasonable protection can radiate radio frequency energy and, if not

against harmful interference in a residential installation. This equipment generates uses and installed and used in accordance with the instructions, may cause harmful interference to radio communications. However, there is no quarantee that interference will not occur in a particular installation. If this equipment does cause harmful interference to radio or television reception, which can be determined by turning the equipment off and on, the user is encouraged to try to correct the interference by one or more of the following measures:

-- Regrient or relocate the receiving antenna.

- -- Increase the separation between the equipment and receiver
- -- Connect the equipment into an outlet on a circuit different from that to which the receiver is
- -- Consult the dealer or an experienced radio/TV technician for help.

This device complies with part 15 of the FCC Rules. Operation is subject to the following two conditions:

(1) This device may not cause harmful interference, and (2) this device must accept any interference received, including interference that may cause undesired operation.

Changes or modifications not expressly approved

by the party responsible for compliance could void the user's authority to operate the equipment.